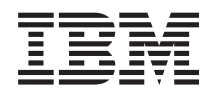

IBM Systems - iSeries Systems management Plan a backup and recovery strategy

*Version 5 Release 4*

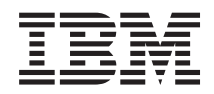

IBM Systems - iSeries Systems management Plan a backup and recovery strategy

*Version 5 Release 4*

#### **Note**

Before using this information and the product it supports, read the information in ["Notices,"](#page-24-0) on [page](#page-24-0) 19.

#### **Seventh Edition (February 2006)**

This edition applies to version 5, release 4, modification 0 of IBM i5/OS (product number 5722-SS1) and to all subsequent releases and modifications until otherwise indicated in new editions. This version does not run on all reduced instruction set computer (RISC) models nor does it run on CISC models.

**© Copyright International Business Machines Corporation 2000, 2006. All rights reserved.**

US Government Users Restricted Rights – Use, duplication or disclosure restricted by GSA ADP Schedule Contract with IBM Corp.

# **Contents**

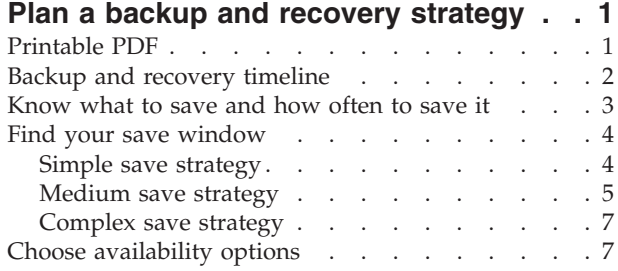

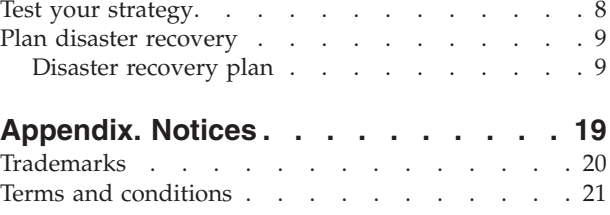

# <span id="page-6-0"></span>**Plan a backup and recovery strategy**

This topic describes what to do in the event that you need to use backup copies if you lose information on your system.

Computers in general, and the IBM® eServer<sup>™</sup> iSeries<sup>™</sup> server in particular, are very reliable. You might run your system for months or even years without experiencing any problems that cause you to lose information on your system. However, as the frequency of computer problems has decreased, the potential impact of problems has increased. Businesses are more and more dependent on computers and the information that is stored in them. The information that is in your computer might not be available anywhere else.

Saving the information on your system is time-consuming and requires discipline. Why should you do it? Why should you spend time planning and evaluating it?

Because you might have a problem. You will need to use your backup copies of information. Every system needs to restore some or all of its information at some point in time.

The Backup and recovery timeline provides a high level overview of the events that occur during the backup and recovery process.

After you study the backup and recovery timeline, you are ready to start planning your strategy. Follow these steps:

- 1. Know what to save and how often to save it.
- 2. Find your save window.
- 3. Choose availability options.
- 4. Test your strategy.

You might also find the Plan disaster recovery useful as a planning resource.

This topic contains information about how to plan your strategy and make the choices you need to make as you set your system up for backup, recovery, and availability. For information about how to perform

the tasks that are related to these topics, see Backup and Recovery and the Back up your server topic. The Availability roadmap provides information about the common types of failure that can occur.

#### **Related concepts**

Back up your server Availability roadmap for your iSeries server

# **Printable PDF**

Use this to view and print a PDF of this information.

To view or download the PDF version of this document, select Plan a backup and [recovery](rzaj1.pdf) strategy (about 317 KB).

### **Saving PDF files**

To save a PDF on your workstation for viewing or printing:

- 1. Right-click the PDF in your browser (right-click the link above).
- 2. Click the option that saves the PDF locally.
- <span id="page-7-0"></span>3. Navigate to the directory in which you want to save the PDF.
- 4. Click **Save**.

# **Downloading Adobe Reader**

You need Adobe Reader installed on your system to view or print these PDFs. You can download a free

copy from the [Adobe](http://www.adobe.com/products/acrobat/readstep.html) Web site (www.adobe.com/products/acrobat/readstep.html)

# **Backup and recovery timeline**

The timeline for backup and recovery begins when you save information, and ends when your system is fully recovered after a failure.

Refer to this timeline as you read this information and make decisions. Your strategies for saving and availability determine these things:

- Whether you can successfully complete each step in the chart
- How long it will take you to complete each step

Use the following timeline to develop specific examples. What if the known point (1) is Sunday evening and the failure point (2) is Thursday afternoon? How long will it take to get back to the known point? How long will it take you to get to the current point (6)? Is it even possible with the save strategy that you have planned?

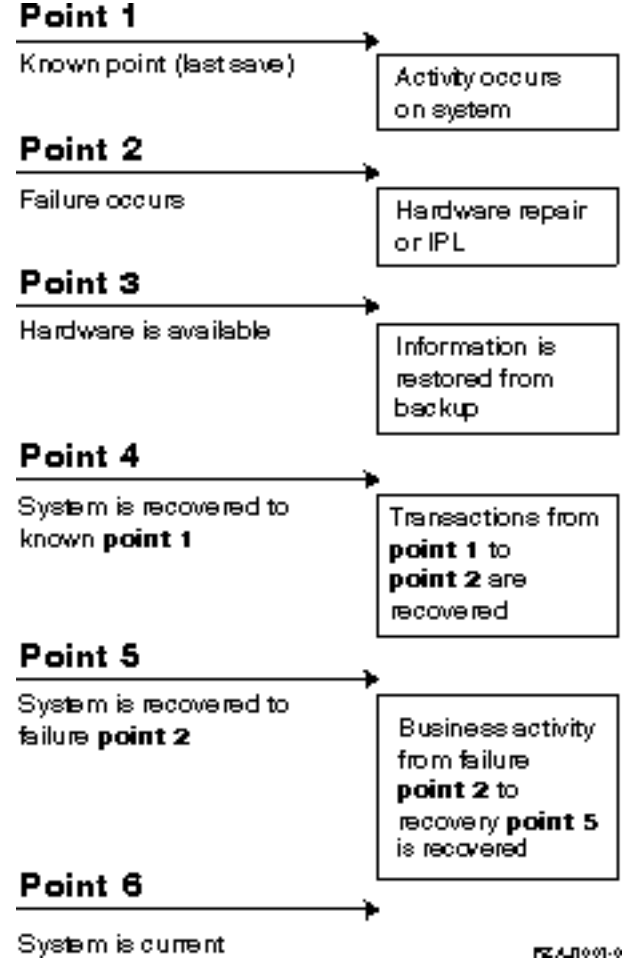

Here is a description for the timeline image:

- <span id="page-8-0"></span>• Point 1: Known point (last save). Activity occurs on system.
- Point 2: Failure occurs. Hardware repair or Initial Program Load (IPL) occurs.
- Point 3: Hardware is available. Information is restored from backup.
- v Point 4: System is recovered to known point 1. Transactions from point 1 to point 2 are recovered.
- v Point 5: System is recovered to failure point 2. Business activity from failure point 2 to recovery point 5 is recovered.
- Point 6: System is current.

### **Related concepts**

"Test your [strategy"](#page-13-0) on page 8 If your situation requires a medium save strategy or a complex save strategy, it requires regular review.

### **Related reference**

"Know what to save and how often to save it" You should save everything in your system as often as possible.

# **Know what to save and how often to save it**

You should save everything in your system as often as possible.

You might not be prepared to recover from a site loss or certain types of disk failures if you do not regularly save everything. If you save the right parts of your iSeries server, then you can recover to point 4 (the last save) shown in the backup and recovery timeline. You should save the parts of your system that change often daily. Every week, you should save the parts of your system that do not change often.

### **Parts of your system that change often**

This table shows the parts of the system that change often, and so should be saved daily.

*Table 1. What to save daily*

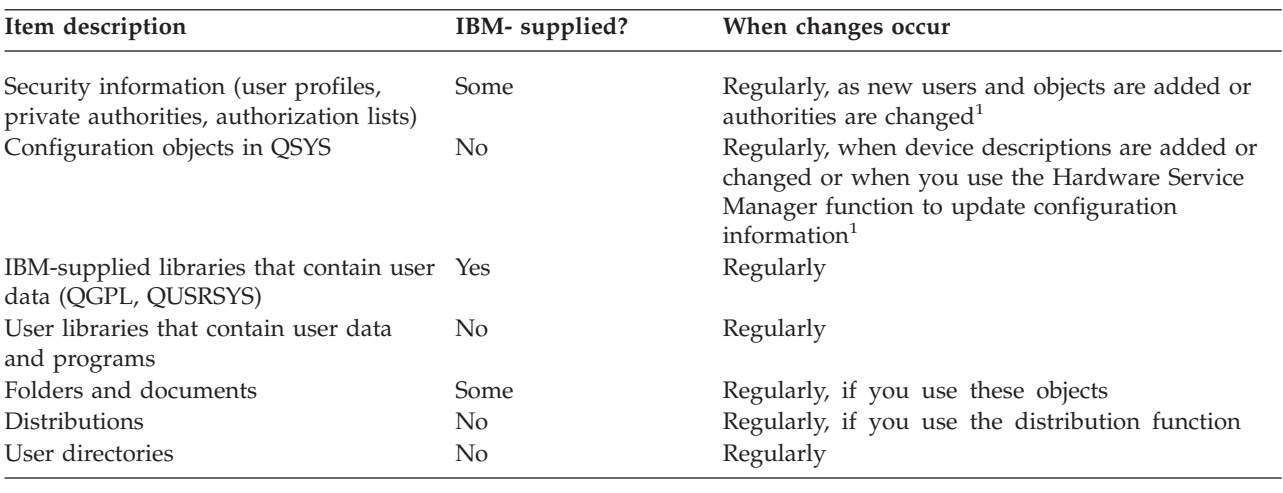

**<sup>1</sup>** These objects might also change when you update licensed programs.

### **Parts of your system that do not change often**

This table shows the parts of the system that do not change often; you can save these on a weekly basis.

<span id="page-9-0"></span>*Table 2. What to save weekly*

| Item description                                                          | IBM- supplied? | When changes occur                                                       |
|---------------------------------------------------------------------------|----------------|--------------------------------------------------------------------------|
| Licensed Internal Code (LIC)                                              | Yes            | Program Temporary Fixes (PTFs) or new<br>release of the operating system |
| Operating system objects in QSYS library                                  | Yes            | PTFs or new release of the operating<br>system                           |
| IBM $i5/OSTM$ optional libraries (QHLPSYS,<br><b>OUSRTOOL</b> )           | Yes            | PTFs or new release of the operating<br>system                           |
| Licensed program libraries (QRPG, QCBL, Qxxxx)                            | Yes            | Updates to licensed programs                                             |
| Licensed program folders (Qxxxxxxx)                                       | Yes            | Updates to licensed programs                                             |
| Licensed program directories (/QIBM/ProdData,<br>/QOpenSys/QIBM/ProdData) | Yes            | Updates to licensed programs                                             |

### **Related concepts**

"Backup and recovery [timeline"](#page-7-0) on page 2

The timeline for backup and recovery begins when you save information, and ends when your system is fully recovered after a failure.

### **Related reference**

"Simple save strategy"

You have a long save window, which means that you have an 8- to 12-hour block of time available daily with no system activity (including batch work). The simplest save strategy is to save everything every night or during off-shift hours.

# **Find your save window**

When you run save procedures, how you run save procedures and what you save depend on the size of your save window.

Your **save window** is the amount of time that your system can be unavailable to users while you perform your save operations. To simplify your recovery, you need to save when your system is at a known point and your data is not changing.

When you select a save strategy, you should balance what your users think is an acceptable save window with the value of the data that you might lose and the amount of time it might take to recover.

If your system is so critical to your business that you do not have a manageable save window, you probably cannot afford an unscheduled outage either. You should seriously evaluate all the availability options of the iSeries server, including clusters. The Availability roadmap for your iSeries server topic has more information about availability options.

Based on the size of your save window, choose one of the following save strategies: simple, medium, or complex save strategy. Then reevaluate your decision based on how your save strategy positions you for a recovery.

### **Related concepts**

Availability roadmap for your iSeries server

# **Simple save strategy**

You have a long save window, which means that you have an 8- to 12-hour block of time available daily with no system activity (including batch work). The simplest save strategy is to save everything every night or during off-shift hours.

You can use option 21 (Entire system) from the Save menu to do this. You can schedule option 21 to run without an operator (unattended) beginning at a certain time.

<span id="page-10-0"></span>You can also use this method to save your entire system after you upgrade to a new release or apply program temporary fixes (PTFs).

You might find that you do not have enough time or enough tape unit capability to run option 21 without an operator. You can still employ a simple strategy:

Daily Save everything that changes often. Weekly Save the things that do not change often.

Option 23 (All user data) on the Save menu saves the things that change regularly. Option 23 can be scheduled to run unattended. To run unattended, you must have enough online backup media capacity.

If your system has a long period of inactivity on the weekend, your save strategy might look like this:

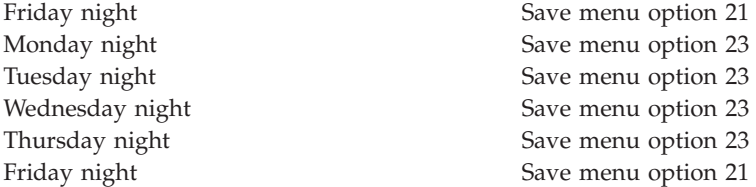

### **Related reference**

["Know](#page-8-0) what to save and how often to save it" on page 3 You should save everything in your system as often as possible.

### **Medium save strategy**

You have a medium save window, which means that you have a 4- to 6-hour block of time available daily with no system activity. Use this strategy if you find that you do not have a long-enough save window to use a simple save strategy.

Perhaps you run large batch jobs on your system at night. Or, you have very large files that take a long time to save. If this is the case, you might need to develop a medium save strategy, which means that the complexity for saving and for recovery is medium.

When developing a medium save strategy, apply this principle: the more often it changes, the more often you should save it. You just need to be more detailed in evaluating how often things change than when you use a simple strategy.

Several techniques are available to use in a medium save strategy. You can use one of them or a combination:

- Save changed objects.
- Journal objects and save the journal receivers.

### **Save changed objects**

You can use several commands to save only information that has changed since the last save operation or since a particular date and time.

You can use the Save Changed Objects (SAVCHGOBJ) command to save only those objects that have changed since a library or group of libraries was last saved. This can be particularly useful in a situation where programs and data files are in the same library. Typically, data files change frequently and programs change infrequently. You can use the SAVCHGOBJ command to save only the files that change. You can use the Save Document Library Object (SAVDLO) command to save only documents and folders that have changed. Likewise, you can use the Save (SAV) command to save objects in directories that have changed since a particular point.

You might also choose to save changed objects if your batch work load is heavier some nights. For example:

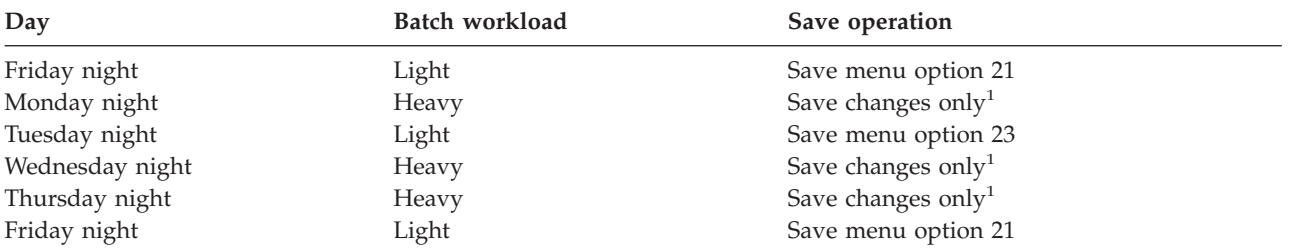

<sup>1</sup> Use a combination of the SAVCHGOBJ, SAVDLO, and SAV commands.

### **Journal objects and save journal receivers**

If your save operations for database files take too long because your files are large, saving changed objects might not help you.

If you have a file member with 100 000 records and 1 record changes, the SAVCHGOBJ command saves the entire file member. In this situation, journaling your database files and saving journal receivers regularly might be a better solution, even though recovery is more complex.

A similar principle applies to integrated file system objects and data areas. If your save operations for integrated file system objects and data areas are taking too long, you can choose to journal the objects to make your save operations more efficient. Saving journal receivers might be a better option.

When you journal objects, the system writes a copy of every change in the object to a journal receiver. When you save a journal receiver, you are saving only the changed portions of the object, not the entire object.

If you journal your objects and have a batch work load that varies, your save strategy might look like this:

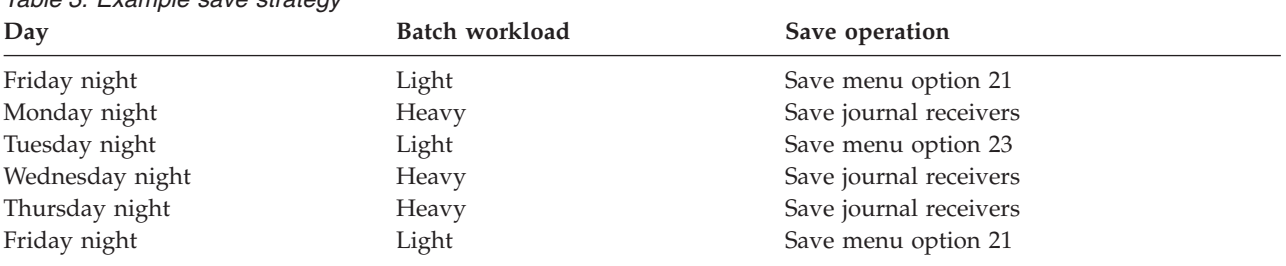

### *Table 3. Example save strategy*

#### **Notes:**

- 1. To take advantage of the protection that journaling provides, you should detach and save journal receivers regularly. How often you save them depends on the number of journaled changes that occur. Saving journal receivers several times during the day might be appropriate for you. How you save journal receivers depends on whether they are in a separate library. You might use the Save Library (SAVLIB) command or the Save Object (SAVOBJ) command.
- 2. You must save new objects before you can apply journal entries to the object. If your applications regularly add new objects, you should consider using the SAVCHGOBJ strategy either by itself or in combination with journaling.

<span id="page-12-0"></span>**Related concepts**

Journal management

# **Complex save strategy**

You have a short save window, which means that there is little or no time when your system is not being used for interactive or batch work. A very short save window requires a complex strategy for saving and for recovery.

You use the same tools and techniques that are described for a medium save strategy, but at a greater level of detail. For example, you might need to save specific critical files at specific times of the day or week. You might also want to consider using a tool, such as IBM Backup Recovery and Media Services for iSeries (BRMS).

Saving your system while it is active is often necessary in a complex save strategy. The save active (SAVACT) parameter is supported on these commands:

- Save Library (SAVLIB)
- Save Object (SAVOBJ)
- Save Changed Objects (SAVCHGOBJ)
- Save Document Library Object (SAVDLO)
- Save (SAV)

If you use save-while-active support, you can significantly reduce the amount of time that files are made unavailable. When the system has established a checkpoint for all objects being saved, the objects can be made available for use. Save-while-active support can be used in combination with journaling and commitment control to simplify the recovery procedure. If you use the \*LIB or \*SYNCLIB values with the SAVACT parameter, you should use journaling to simplify recovery. If you use the \*SYSDFN value with the SAVACT parameter, you must use commitment control if the library you are saving has related database objects. If you choose to use save-while-active support, make sure that you understand the process and monitor how well checkpoints are being established on your system.

You can also reduce the amount of time that files are unavailable by performing save operations on more than one device at a time, or by performing *concurrent save operations*. For example, you can save libraries to one device, folders to another device, and directories to third device. Or, you can save different sets of libraries or objects to different devices.

You can also use multiple devices simultaneously by performing a *parallel save operation*. To perform a parallel save operation, you need Backup Recovery and Media Services or an application that allows you to create media definition objects.

For more information about save-while-active support, concurrent save operations, and parallel save operations, see the Back up your server information.

# **Related concepts**

IBM Backup Recovery and Media Services for iSeries

While it is active

More than one device

Back up your server

Commitment control

Journal management

# **Choose availability options**

Availability options are a complement to a good save strategy, not a replacement.

<span id="page-13-0"></span>Availability options can significantly reduce the time it takes you to recover after a failure. In some cases, availability options can prevent you from having to perform a recovery.

To justify the cost of using availability options, you need to understand the following items:

- The value your system provides.
- The cost of a scheduled or unscheduled outage.
- What your availability requirements are.

The following list shows the availability options that you can use to complement your save strategy:

- v Journal management lets you recover the changes to objects that have occurred since your last complete save.
- v Access path protection lets you re-create the order in which records in a database file are processed.
- v Disk pools limit the amount of data you need to recover to the data in the disk pool with the failed unit.
- v Device parity protection enables you to reconstruct data that is lost; the system can continue to run while the data is being reconstructed.
- v Mirrored protection helps you keep your data available because you have two copies of the data on two separate disk units.
- v Clustering lets you maintain some or all data on two systems; the secondary system can take over critical application programs if the primary system fails.

The Availability roadmap for your iSeries topic contains information that you can use to implement an availability solution on your iSeries server.

#### **Related concepts**

Availability roadmap for your iSeries server

### **Related reference**

Special values for the SAVLIB command

# **Test your strategy**

If your situation requires a medium save strategy or a complex save strategy, it requires regular review.

The regular review is as follows:

- Are you saving **everything** occasionally?
- v What do you need to do to recover to the known point (4) on the Backup and recovery timeline?
- v Are you using options like journaling or saving changed objects to help you recover to the failure point (5)? Do you know how to recover using those options?
- Have you added new applications? Are the new libraries, folders, and directories being saved?
- Are you saving the IBM-supplied libraries that contain user data (for example QGPL and QUSRSYS)?

**Note:** The Special values for the SAVLIB command topic lists all of the IBM-supplied libraries that contain user data.

• Have you tested your recovery?

The best way to test your strategy for saving is to test a recovery. Although you can test a recovery on your own system, doing so can be risky. If you have not saved everything successfully, you might lose information when you attempt to restore.

A number of organizations offer recovery testing as a service. IBM [Continuity](http://www.ibm.com/services/continuity/recover1.nsf) and Recovery Services is one organization that can assist you with recovery testing.

### <span id="page-14-0"></span>**Related concepts**

"Backup and recovery [timeline"](#page-7-0) on page 2

The timeline for backup and recovery begins when you save information, and ends when your system is fully recovered after a failure.

### **Plan disaster recovery**

This topic provides you with guidelines for the information and procedures that you need to recover from a disaster.

The objective of a disaster recovery plan is to ensure that you can respond to a disaster or other emergency that affects information systems and minimizes the effect on the operation of the business. When you have prepared the information described in this topic, store your document in a safe, accessible location off site.

Here is a template to use as you create your disaster recovery plan. You can browse this template here; to print it, download and print the PDF file for this topic.

# **Disaster recovery plan**

This topic gives you information on creating a disaster recovery plan.

### **Section 1. Major goals of this plan**

The major goals of this plan are the following items:

- v To minimize interruptions to the normal operations.
- To limit the extent of disruption and damage.
- v To minimize the economic impact of the interruption.
- v To establish alternative means of operation in advance.
- To train personnel with emergency procedures.
- v To provide for smooth and rapid restoration of service.

### **Section 2. Personnel**

*Table 4. Personnel*

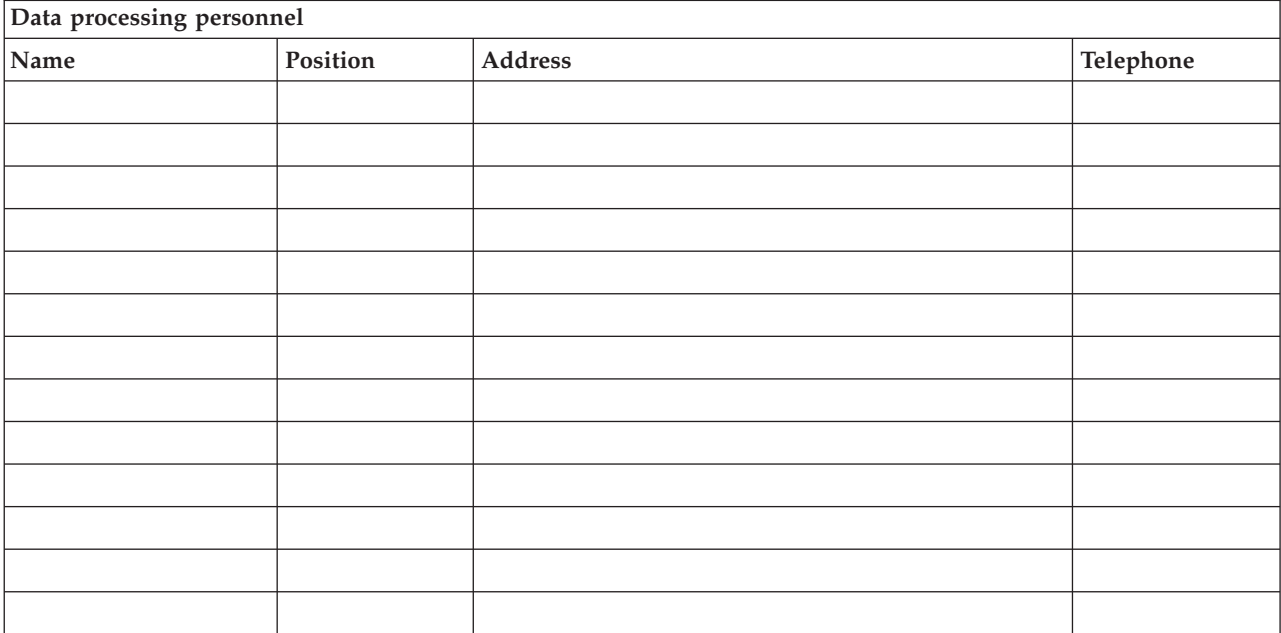

<span id="page-15-0"></span>*Table 4. Personnel (continued)*

| Data processing personnel |          |                |           |  |
|---------------------------|----------|----------------|-----------|--|
| Name                      | Position | <b>Address</b> | Telephone |  |
|                           |          |                |           |  |
|                           |          |                |           |  |
|                           |          |                |           |  |

**Note:** Attach a copy of your organization chart to this section of the plan.

### **Section 3. Application profile**

Use the Display Software Resources (DSPSFWRSC) command to complete this table.

*Table 5. Application profile*

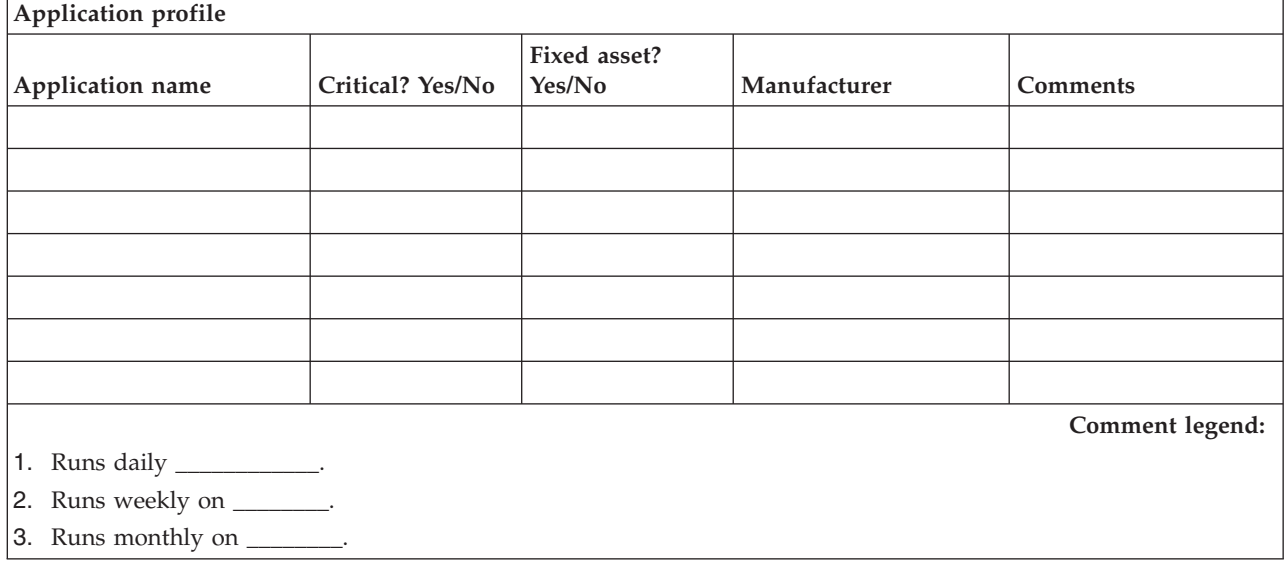

### **Section 4. Inventory profile**

Use the Work with Hardware Products (WRKHDWPRD) command to complete this table. This list should include the following items:

- Processing units
- Disk units
- Models
- Workstation controllers
- Personal computers
- Spare workstations
- Telephones
- Air conditioner or heater
- System printer
- Tape and diskette units
- Controllers
- I/O processors
- v General data communication
- Spare displays
- Racks
- v Humidifier or dehumidifier

*Table 6. Inventory profile*

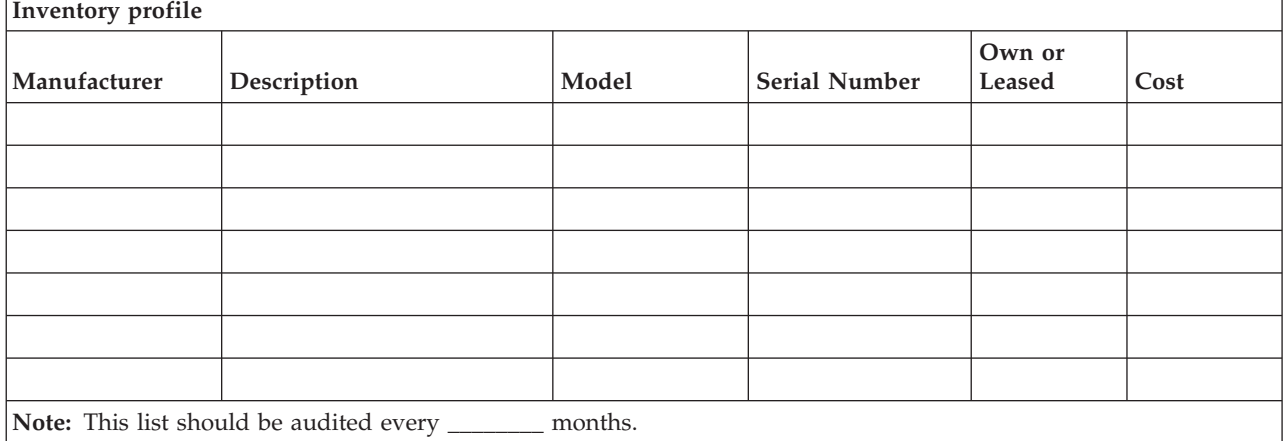

#### *Table 7. Miscellaneous inventory*

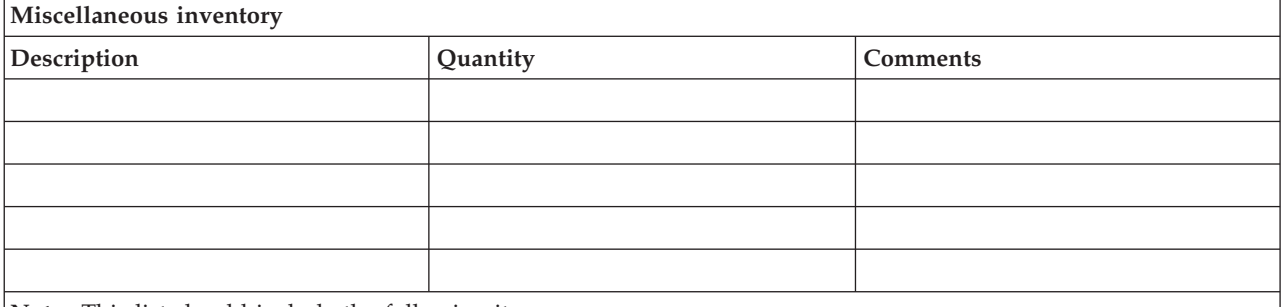

**Note:** This list should include the following items:

- Tapes
- PC software (such as DOS)
- v File cabinet contents or documentation
- Tape vault contents
- Diskettes
- Emulation packages
- Language software (such as COBOL and RPG)
- Printer supplies (such as paper and forms)

### **Section 5. Information services backup procedures**

- iSeries Server
	- Daily, journal receivers are changed at \_\_\_\_\_\_\_ and at \_\_\_\_\_\_\_.
	- Daily, a save of changed objects in the following libraries and directories is done at \_\_\_\_\_\_:
		- \_\_\_\_\_\_\_\_\_\_ -  $-$
		- \_\_\_\_\_\_\_\_\_\_
		- \_\_\_\_\_\_\_\_\_\_
		- \_\_\_\_\_\_\_\_\_\_
		- \_\_\_\_\_\_\_\_\_\_

- \_\_\_\_\_\_\_\_\_\_ - \_\_\_\_\_\_\_\_\_\_

This procedure also saves the journals and journal receivers.

- On \_\_\_\_\_\_\_\_ (day) at \_\_\_\_\_\_\_\_ (time) a complete save of the system is done.
- All save media is stored off-site in a vault at \_\_\_\_\_\_\_\_ (location).
- Personal Computer
	- It is recommended that all personal computers be backed up. Copies of the personal computer files should be uploaded to the server on \_\_\_\_\_\_\_\_\_\_ (date) at \_\_\_\_\_\_\_\_\_ (time), just before a complete save of the system is done. It is then saved with the normal system save procedure. This provides for a more secure backup of personal computer-related systems where a local area disaster can wipe out important personal computer systems.

### **Section 6. Disaster recovery procedures**

For any disaster recovery plan, the following three elements should be addressed.

#### **Emergency response procedures**

To document the appropriate emergency response to a fire, natural disaster, or any other activities in order to protect lives and limit damage.

#### **Backup operations procedures**

To ensure that essential data processing operational tasks can be conducted after the disruption.

#### **Recovery actions procedures**

To facilitate the rapid restoration of a data processing system following a disaster.

### *Disaster action checklist*

- 1. Plan Initiation
	- a. Notify senior management.
	- b. Contact and set up disaster recovery team.
	- c. Determine degree of disaster.
	- d. Implement proper application recovery plan dependent on extent of disaster (see ["Section](#page-18-0) 7. Recovery [plan–mobile](#page-18-0) site" on page 13).
	- e. Monitor progress.
	- f. Contact backup site and establish schedules.
	- g. Contact all other necessary personnel—both user and data processing.
	- h. Contact vendors—both hardware and software.
	- i. Notify users of the disruption of service.
- 2. Follow-Up Checklist
	- a. List teams and tasks of each.
	- b. Obtain emergency cash and set up transportation to and from backup site, if necessary.
	- c. Set up living quarters, if necessary.
	- d. Set up eating establishments, as required.
	- e. List all personnel and their telephone numbers.
	- f. Establish user participation plan.
	- g. Set up the delivery and the receipt of mail.
	- h. Establish emergency office supplies.
	- i. Rent or purchase equipment, as needed.
	- j. Determine applications to be run and in what sequence.
	- k. Identify number of workstations needed.
- <span id="page-18-0"></span>l. Check out any off-line equipment needs for each application.
- m. Check on forms needed for each application.
- n. Check all data being taken to backup site before leaving and leave inventory profile at home location.
- o. Set up primary vendors for assistance with problems incurred during emergency.
- p. Plan for transportation of any additional items needed at backup site.
- q. Take directions (map) to backup site.
- r. Check for additional magnetic tapes, if required.
- s. Take copies of system and operational documentation and procedural manuals.
- t. Ensure that all personnel involved know their tasks.
- u. Notify insurance companies.

### *Recovery start-up procedures for use after a disaster*

- 1. Notify \_\_\_\_\_\_\_\_\_ Disaster Recovery Services of the need to utilize service and of recovery plan selection.
	- **Note:** Guaranteed delivery time countdown begins at the time \_\_\_\_\_\_\_\_\_ is notified of recovery plan selection.
		- a. Disaster notification numbers

or

These telephone numbers are in service from \_\_\_\_\_\_\_\_ am until \_\_\_\_\_\_\_\_ pm Monday through Friday.

2. Disaster notification number:

This telephone number is in service for disaster notification after business hours, on weekends, and during holidays. Please use this number only for the notification of the actual disaster.

- 3. Provide with an equipment delivery site address (when applicable), a contact, and an alternate contact for coordinating service and telephone numbers at which contacts can be reached 24 hours a day.
- 4. Contact power and telephone service suppliers and schedule any necessary service connections.
- 5. Notify \_\_\_\_\_\_\_\_\_ immediately if any related plans should change.

### **Section 7. Recovery plan–mobile site**

- 1. Notify \_\_\_\_\_\_\_\_\_\_ of the nature of the disaster and the need to select the mobile site plan.
- 2. Confirm in writing the substance of the telephone notification to \_\_\_\_\_\_\_\_\_ within 48 hours of the telephone notification.
- 3. Confirm all needed backup media are available to load the backup machine.
- 4. Prepare a purchase order to cover the use of backup equipment.
- 5. Notify \_\_\_\_\_\_\_\_\_ of plans for a trailer and its placement (on \_\_\_\_\_\_\_\_ side of \_\_\_\_\_\_\_\_). (See the Mobile site setup plan in this section.)
- 6. Depending on communication needs, notify telephone company (
objet 2015) of possible emergency line changes.
- 7. Begin setting up power and communications at \_\_\_\_\_\_\_\_\_.
	- a. Power and communications are prearranged to hook into when trailer arrives.
	- b. At the point where telephone lines come into the building  $($ ), break the current linkage to the administration controllers (\_\_\_\_\_\_\_\_\_). These lines are rerouted to lines going to the mobile site. They are linked to modems at the mobile site.

The lines currently going from \_\_\_\_\_\_\_\_\_ to \_\_\_\_\_\_\_\_\_ will then be linked to the mobile unit via modems.

- c. This might conceivably require \_\_\_\_\_\_\_\_\_ to redirect lines at \_\_\_\_\_\_\_\_\_ complex to a more secure area in case of disaster.
- 8. When the trailer arrives, plug into power and do necessary checks.
- 9. Plug into the communications lines and do necessary checks.
- 10. Begin loading system from backups (see "Section 9. [Restoring](#page-20-0) the entire system" on page 15).
- 11. Begin normal operations as soon as possible:
	- a. Daily jobs
	- b. Daily saves
	- c. Weekly saves
- 12. Plan a schedule to back up the system in order to restore on a home-base computer when a site is available. (Use regular system backup procedures).
- 13. Secure mobile site and distribute keys as required.
- 14. Keep a maintenance log on mobile equipment.

### *Mobile site setup plan*

Attach the mobile site setup plan here.

### *Communication disaster plan*

Attach the communication disaster plan, including the wiring diagrams.

### *Electrical service*

Attach the electrical service diagram here.

### **Section 8. Recovery plan–hot site**

The disaster recovery service provides an alternate hot site. The site has a backup system for temporary use while the home site is being reestablished.

- 1. Notify \_\_\_\_\_\_\_\_\_ of the nature of the disaster and of its desire for a hot site.
- 2. Request air shipment of modems to \_\_\_\_\_\_\_\_\_ for communications. (See \_\_\_\_\_\_\_\_\_ for communications for the hot site.)
- 3. Confirm in writing the telephone notification to \_\_\_\_\_\_\_\_\_ within 48 hours of the telephone notification.
- 4. Begin making necessary travel arrangements to the site for the operations team.
- 5. Confirm that all needed tapes are available and packed for shipment to restore on the backup system.
- 6. Prepare a purchase order to cover the use of the backup system.
- 7. Review the checklist for all necessary materials before departing to the hot site.
- 8. Make sure that the disaster recovery team at the disaster site has the necessary information to begin restoring the site. (See "Section 12. Disaster site [rebuilding"](#page-22-0) on page 17).
- 9. Provide for travel expenses (cash advance).
- 10. After arriving at the hot site, contact home base to establish communications procedures.
- 11. Review materials brought to the hot site for completeness.
- 12. Begin loading the system from the save tapes.
- 13. Begin normal operations as soon as possible:
	- a. Daily jobs
	- b. Daily saves

### c. Weekly saves

<span id="page-20-0"></span>14. Plan the schedule to back up the hot-site system in order to restore on the home-base computer.

### *Hot-site system configuration*

Attach the hot-site system configuration here.

### **Section 9. Restoring the entire system**

To get your system back to the way it was before the disaster, use the procedures on recovering after a complete system loss in the *Backup and Recovery Guide, SC41-5304-07*.

*Before you begin:* Find the following tapes, equipment, and information from the on-site tape vault or the off-site storage location:

- v If you install from the alternate installation device, you need both your tape media and the CD-ROM media containing the Licensed Internal Code.
- All tapes from the most recent complete save operation
- The most recent tapes from saving security data (SAVSECDTA or SAVSYS)
- The most recent tapes from saving your configuration, if necessary
- All tapes containing journals and journal receivers saved since the most recent daily save operation
- All tapes from the most recent daily save operation
- v PTF list (stored with the most recent complete save tapes, weekly save tapes, or both)
- Tape list from most recent complete save operation
- Tape list from most recent weekly save operation
- Tape list from daily saves
- v History log from the most recent complete save operation
- History log from the most recent weekly save operation
- History log from the daily save operations
- v The *Install, upgrade, or delete i5/OS and related software* book
- v The *Backup and Recovery* book
- Telephone directory
- Modem manual
- Tool kit

### **Section 10. Rebuilding process**

The management team must assess the damage and begin the reconstruction of a new data center.

If the original site must be restored or replaced, the following are some of the factors to consider:

- What is the projected availability of all needed computer equipment?
- v Will it be more effective and efficient to upgrade the computer systems with newer equipment?
- What is the estimated time needed for repairs or construction of the data site?
- v Is there an alternative site that more readily can be upgraded for computer purposes?

Once the decision to rebuild the data center has been made, go to "Section 12. Disaster site [rebuilding"](#page-22-0) on [page](#page-22-0) 17.

# **Section 11. Testing the disaster recovery plan**

In successful contingency planning, it is important to test and evaluate the plan regularly. Data processing operations are volatile in nature, resulting in frequent changes to equipment, programs, and documentation. These actions make it critical to consider the plan as a changing document. Use these checklists as your conduct your test and decide what areas should be tested.

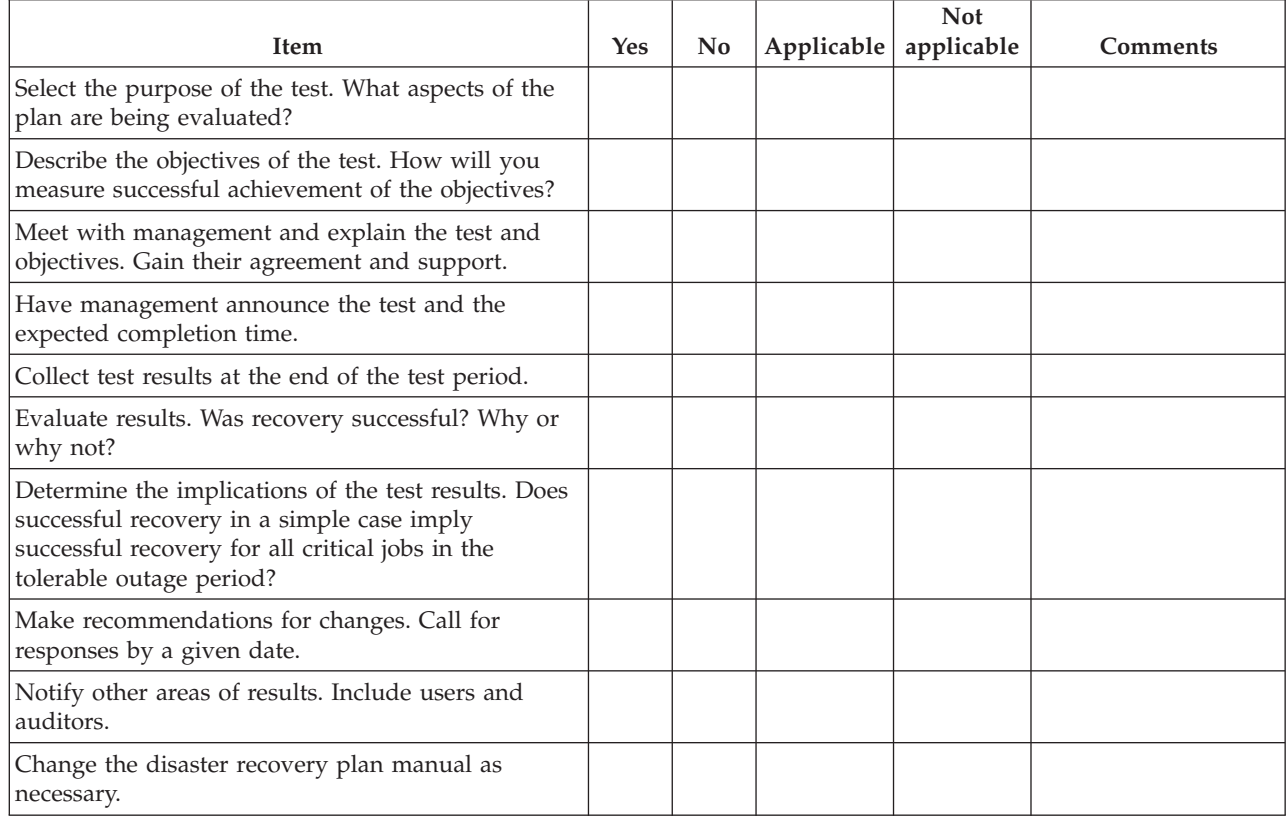

*Table 8. Conducting a recovery test*

### *Table 9. Areas to be tested*

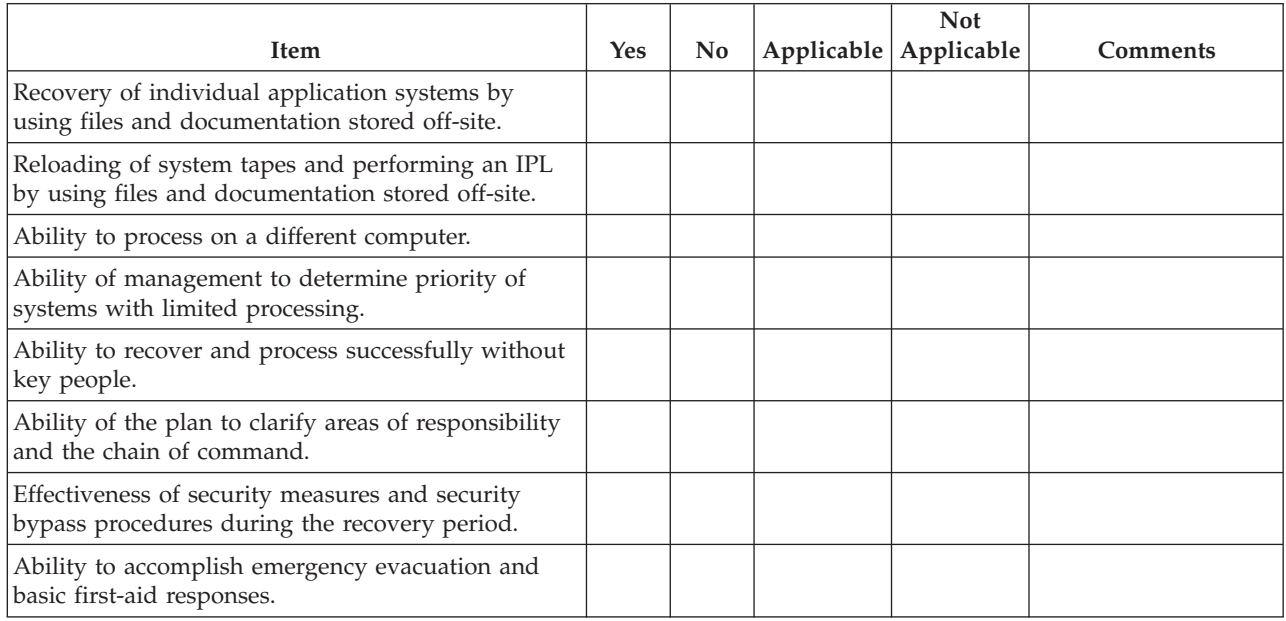

#### <span id="page-22-0"></span>*Table 9. Areas to be tested (continued)*

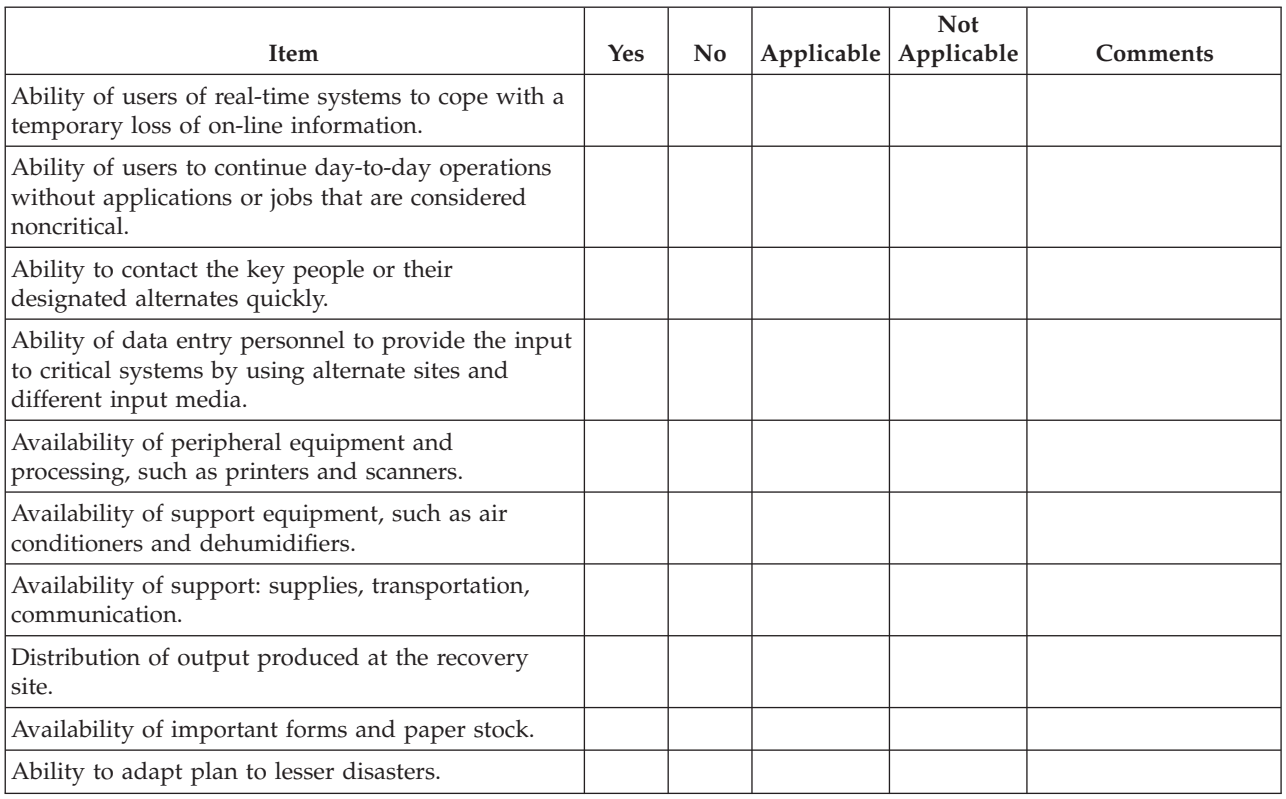

### **Section 12. Disaster site rebuilding**

- Floor plan of data center.
- v Determine current hardware needs and possible alternatives. (See "Section 4. [Inventory](#page-15-0) profile" on [page](#page-15-0) 10.)
- Data center square footage, power requirements and security requirements.
	- Square footage \_\_\_\_\_\_\_\_
	- Power requirements \_\_\_\_\_\_\_\_
	- Security requirements: locked area, preferably with combination lock on one door.
	- Floor-to-ceiling studding
	- Detectors for high temperature, water, smoke, fire and motion
	- Raised floor

### *Vendors*

### *Floor plan*

Include a copy of the proposed floor plan here.

### **Section 13. Record of plan changes**

Keep your plan current. Keep records of changes to your configuration, your applications, and your backup schedules and procedures. For example, you can get print a list of your current local hardware, by typing:

DSPHDWRSC OUTPUT(\*PRINT)

### **Related information**

DSPHDWRSC

# <span id="page-24-0"></span>**Appendix. Notices**

This information was developed for products and services offered in the U.S.A.

IBM may not offer the products, services, or features discussed in this document in other countries. Consult your local IBM representative for information about the products and services currently available in your area. Any reference to an IBM product, program, or service is not intended to state or imply that only that IBM product, program, or service may be used. Any functionally equivalent product, program, or service that does not infringe any IBM intellectual property right may be used instead. However, it is the user's responsibility to evaluate and verify the operation of any non-IBM product, program, or service.

IBM may have patents or pending patent applications covering subject matter described in this document. The furnishing of this document does not grant you any license to these patents. You can send license inquiries, in writing, to:

IBM Director of Licensing IBM Corporation North Castle Drive Armonk, NY 10504-1785 U.S.A.

For license inquiries regarding double-byte (DBCS) information, contact the IBM Intellectual Property Department in your country or send inquiries, in writing, to:

IBM World Trade Asia Corporation Licensing 2-31 Roppongi 3-chome, Minato-ku Tokyo 106-0032, Japan

**The following paragraph does not apply to the United Kingdom or any other country where such provisions are inconsistent with local law:** INTERNATIONAL BUSINESS MACHINES CORPORATION PROVIDES THIS PUBLICATION "AS IS" WITHOUT WARRANTY OF ANY KIND, EITHER EXPRESS OR IMPLIED, INCLUDING, BUT NOT LIMITED TO, THE IMPLIED WARRANTIES OF NON-INFRINGEMENT, MERCHANTABILITY OR FITNESS FOR A PARTICULAR PURPOSE. Some states do not allow disclaimer of express or implied warranties in certain transactions, therefore, this statement may not apply to you.

This information could include technical inaccuracies or typographical errors. Changes are periodically made to the information herein; these changes will be incorporated in new editions of the publication. IBM may make improvements and/or changes in the product(s) and/or the program(s) described in this publication at any time without notice.

Any references in this information to non-IBM Web sites are provided for convenience only and do not in any manner serve as an endorsement of those Web sites. The materials at those Web sites are not part of the materials for this IBM product and use of those Web sites is at your own risk.

IBM may use or distribute any of the information you supply in any way it believes appropriate without incurring any obligation to you.

Licensees of this program who wish to have information about it for the purpose of enabling: (i) the exchange of information between independently created programs and other programs (including this one) and (ii) the mutual use of the information which has been exchanged, should contact:

### IBM Corporation

<span id="page-25-0"></span>Software Interoperability Coordinator, Department YBWA 3605 Highway 52 N Rochester, MN 55901 U.S.A.

Such information may be available, subject to appropriate terms and conditions, including in some cases, payment of a fee.

The licensed program described in this information and all licensed material available for it are provided | by IBM under terms of the IBM Customer Agreement, IBM International Program License Agreement, | IBM License Agreement for Machine Code, or any equivalent agreement between us. |

Any performance data contained herein was determined in a controlled environment. Therefore, the results obtained in other operating environments may vary significantly. Some measurements may have been made on development-level systems and there is no guarantee that these measurements will be the same on generally available systems. Furthermore, some measurements may have been estimated through extrapolation. Actual results may vary. Users of this document should verify the applicable data for their specific environment.

Information concerning non-IBM products was obtained from the suppliers of those products, their published announcements or other publicly available sources. IBM has not tested those products and cannot confirm the accuracy of performance, compatibility or any other claims related to non-IBM products. Questions on the capabilities of non-IBM products should be addressed to the suppliers of those products.

This information contains examples of data and reports used in daily business operations. To illustrate them as completely as possible, the examples include the names of individuals, companies, brands, and products. All of these names are fictitious and any similarity to the names and addresses used by an actual business enterprise is entirely coincidental.

### COPYRIGHT LICENSE:

This information contains sample application programs in source language, which illustrate programming techniques on various operating platforms. You may copy, modify, and distribute these sample programs in any form without payment to IBM, for the purposes of developing, using, marketing or distributing application programs conforming to the application programming interface for the operating platform for which the sample programs are written. These examples have not been thoroughly tested under all conditions. IBM, therefore, cannot guarantee or imply reliability, serviceability, or function of these programs.

Each copy or any portion of these sample programs or any derivative work, must include a copyright notice as follows:

© (your company name) (year). Portions of this code are derived from IBM Corp. Sample Programs. © Copyright IBM Corp. \_enter the year or years\_. All rights reserved.

If you are viewing this information softcopy, the photographs and color illustrations may not appear.

### **Trademarks**

The following terms are trademarks of International Business Machines Corporation in the United States, other countries, or both:

eServer |

IBM |

<span id="page-26-0"></span>| IBM(logo)

- iSeries |
- i5/OS |

Other company, product, and service names may be trademarks or service marks of others.

# **Terms and conditions**

Permissions for the use of these publications is granted subject to the following terms and conditions.

**Personal Use:** You may reproduce these publications for your personal, noncommercial use provided that all proprietary notices are preserved. You may not distribute, display or make derivative works of these publications, or any portion thereof, without the express consent of IBM.

**Commercial Use:** You may reproduce, distribute and display these publications solely within your enterprise provided that all proprietary notices are preserved. You may not make derivative works of these publications, or reproduce, distribute or display these publications or any portion thereof outside your enterprise, without the express consent of IBM.

Except as expressly granted in this permission, no other permissions, licenses or rights are granted, either express or implied, to the publications or any information, data, software or other intellectual property contained therein.

IBM reserves the right to withdraw the permissions granted herein whenever, in its discretion, the use of the publications is detrimental to its interest or, as determined by IBM, the above instructions are not being properly followed.

You may not download, export or re-export this information except in full compliance with all applicable laws and regulations, including all United States export laws and regulations.

IBM MAKES NO GUARANTEE ABOUT THE CONTENT OF THESE PUBLICATIONS. THE PUBLICATIONS ARE PROVIDED "AS-IS" AND WITHOUT WARRANTY OF ANY KIND, EITHER EXPRESSED OR IMPLIED, INCLUDING BUT NOT LIMITED TO IMPLIED WARRANTIES OF MERCHANTABILITY, NON-INFRINGEMENT, AND FITNESS FOR A PARTICULAR PURPOSE.

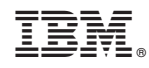

Printed in USA